# **Technische Daten**

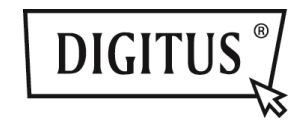

# **USB 3.0 3 IN 1 KOMBI-ADAPTER**

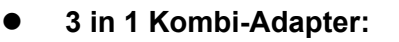

**Eingang - USB 3.0** 

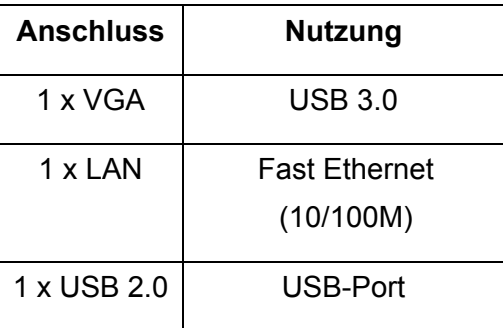

## **Treiber-Installation**

Installation des Treibers auf Ihrem Computer:

# **Windows OS: VGA, LAN**

- **Schritt 1:** Suchen Sie die CD in Ihrem Paket und legen Sie die CD in Ihren Computer ein.
- **Schritt 2:** Es wird ein Verzeichnis angezeigt:

# **Driver Install**

Klicken Sie auf das Verzeichnis, folgende Anzeige erscheint:

**Original Driver** MAC OS 10.7~10.9.pkg Windows OS exe

Doppelklicken Sie auf "**Windows OS.exe**", um die Installation zu starten.

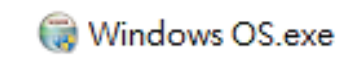

Wenn die Installation beendet ist, schließt sich die Anwendung automatisch.

# **MAC OS: LAN**

- **Schritt 1:** Suchen Sie die CD in Ihrem Paket und legen Sie die CD in Ihren Computer ein.
- **Schritt 2:** Es wird ein Verzeichnis angezeigt:
	- **Driver Install** ш

Klicken Sie auf das Verzeichnis, folgende Anzeige erscheint:

- **Original Driver**
- MAC OS 10.7~10.9.pkg
- Windows OS exe

Doppelklicken Sie auf "MAC OS 10.7~10.9.pkg", um die Installation zu starten.

# MAC OS 10.7~10.9.pkg

Wenn die Installation beendet ist. schließt sich die Anwendung automatisch.

**\*\* Original Driver:** Sie könnten den Treiber auch manuell installieren und in jedem Verzeichnis ausführen.

### **Anmerkung zum VGA-Port:**

▲ **Hardwareanforderungen:** 

Der Chipsatz unterstützt GEN2 oder höher.

▲ **VGA-Auflösung:** 

Anschluss an USB  $3.0 \rightarrow$  bis zu 1080p Anschluss an USB  $2.0 \rightarrow$  nur 800 x 600

#### 1. **Flackern:**

Möglicherweise flackert Ihr Monitor. Dies ist kein Problem! Dies tritt wegen einem Bandbreitenengpass auf. Sie können den Monitor Ihres Computers auf eine niedrigere Auflösung einstellen oder andere Geräte an diesem Combi-Adapter abstecken.

### 2. **Keine Anzeige:**

Wenn auf einem angeschlossenen Monitor/Projektor/Fernseher keine Anzeige erfolgt, können Sie den Monitor Ihres Computers auf eine niedrigere Auflösung einstellen.

**\*\* Schlagen Sie für Einzelheiten auf Seite 6 des Benutzerhandbuchs nach.** 

## **USB 2.0 Hub:**

Plug und Play **\*Anmerkung zum USB-Port: Versorgt den Bus mit 500 mA** 

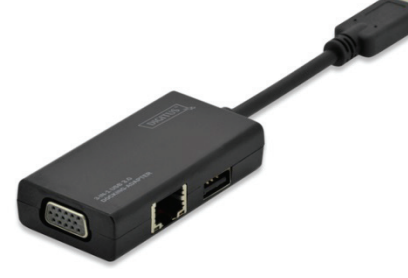

## **Kurzanleitung zur Installation**

DA-70835

Hinweis: Bei falscher Installation und unsachgemäßem Gebrauch im Wohnbereich kann das Gerät Störungen bei Rundfunkgeräten und anderen elektronischen Geräten verursachen. Ein sachgemäßer Gebrauch liegt vor, wenn das Gerät, soweit durchführbar, mit geschirmten Anschlusskabeln betrieben wird (bei Netzwerkprodukten zusätzlich geschirmter Kabel der Kategorie 5e und höher). Das Gerät wurde getestet und liegt innerhalb der Grenzen für Computerzubehör der Klasse B gemäß den Anforderungen nach EN 55022. Warnung: Dieses Produkt entspricht der Prüfklasse B - es kann im Wohnbereich Funkstörungen verursachen; in diesem Fall kann vom Betreiber verlangt werden, angemessene Maßnahmen durchzuführen und dafür aufzukommen. Konformitätserklärung: Das Gerät erfüllt die EMV-Anforderungen nach EN 55022 Klasse B für ITE und EN 55024. Geräte mit externer oder eingebauter Spannungsversorgung erfüllen weiterhin die Anforderungen nach EN

61000-3-2 und EN 61000-3-3. Damit sind die grundlegenden Schutzanforderungen der EMV-Richtlinie 2004/108/EC erfüllt. Die CE-Konformität wurde nachgewiesen. Die entsprechenden Erklärungen sind beim Hersteller hinterlegt.

#### **www.assmann.com**

ASSMANN Electronic GmbH Auf dem Schüffel 3 58513 Lüdenscheid Germany